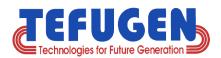

# **ODOO ERP**

Sales Order To Invoice Process Flow

- → ODOO ERP Written in Python, Javascript, XML and PostgreSQL Database.
- ★ 100% User-Level Licence-free under Affero General Public Licence.
- Support Public, Private and Hybrid offerings on Cloud.

Can readily be integrated with Amazon web services & Google Cloud.

100% Ownership as it is fully Opensource and highly secured over cloud.

Can be deployed on secure environment of Ubuntu and Redhat OS.

Tefugen Technologies Private Limited L-2, Electrical & Electronics Industrial Estate, Thuvakudy, Tiruchirappalli – 620 015, Tamilnadu, India.

Phone: +91 431 2500 322

Mobile:+91 82202 22870 || +91 99408 76767

Web: www.tefugen.com

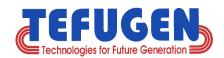

## Introduction

- ★ Tefugen's Odoo ERP Base modules and the Value-Adds feature.
- ★ In this presentation, we discuss on Lead Generation To Sales Invoice Process for managing our daily transactions.

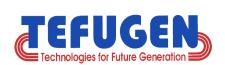

# **Our Odoo ERP** Base module features

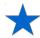

**Option #1: General** 

| Sales      | Purchase       | Warehouse | Inventory |
|------------|----------------|-----------|-----------|
| Accounting | Human Resource | Admin     | Payroll   |

#### OR

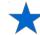

**★** Option # 2 : Manufacturing Resource Planning(MRN)

| Sales      | Purchase      | Warehouse        | Inventory |  |
|------------|---------------|------------------|-----------|--|
| Accounting | Manufacturing | Quality Analysis | Admin     |  |

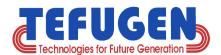

# Tefugen's Base Module Value-Adds

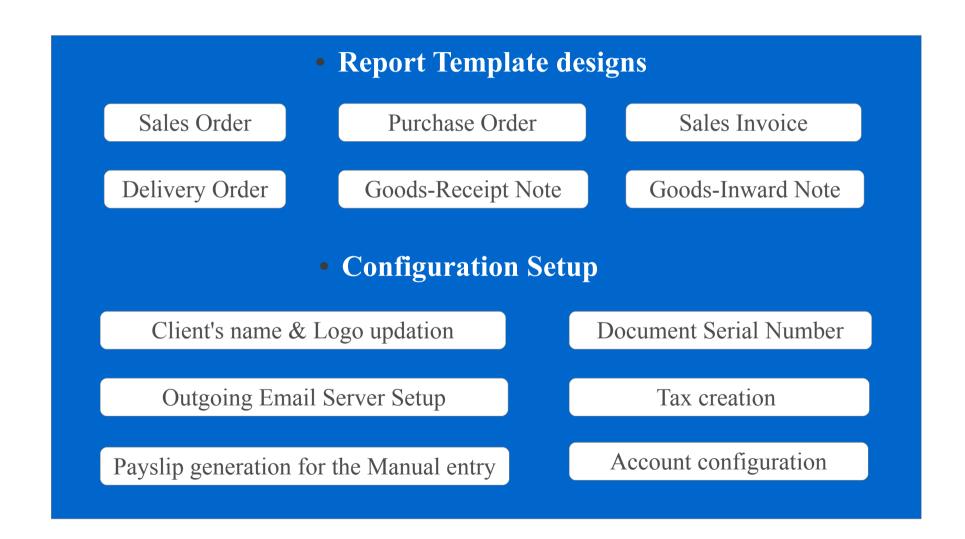

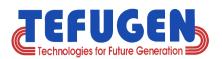

# **Table of Contents**

| S.No | Process                   | Slide No.# |
|------|---------------------------|------------|
| 1.   | Sales – Dashboard         | 6          |
| 2.   | Creating Sales Team       | 7          |
| 3.   | Creating Team Leader      | 8          |
| 4.   | Creating Parent Team      | 9          |
| 5.   | Adding Team Members       | 10         |
| 6.   | Leads – Dashboard         | 11         |
| 7.   | Creating Lead             | 12         |
| 8.   | Scheduled Calls / Meeting | 13         |
| 9.   | Created Lead              | 14         |
| 10.  | Converting to Opportunity | 15         |

| S.No. | Process                   | Slide No.# |
|-------|---------------------------|------------|
| 11.   | Opportunities – Dashboard | 16         |
| 12.   | Creating Opportunity      | 17         |
| 13.   | Converting to Quotation   | 18         |
| 14.   | Converted Quotation       | 19         |
| 15.   | Sending eMail             | 20         |
| 16.   | Confirming Sales          | 21         |
| 17.   | Creating Invoice          | 22         |
| 18.   | Draft Invoice             | 23         |
| 19.   | Validating Invoice        | 24         |
| 20.   | Payment and Refund        | 25         |

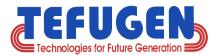

#### Sales Dashboard

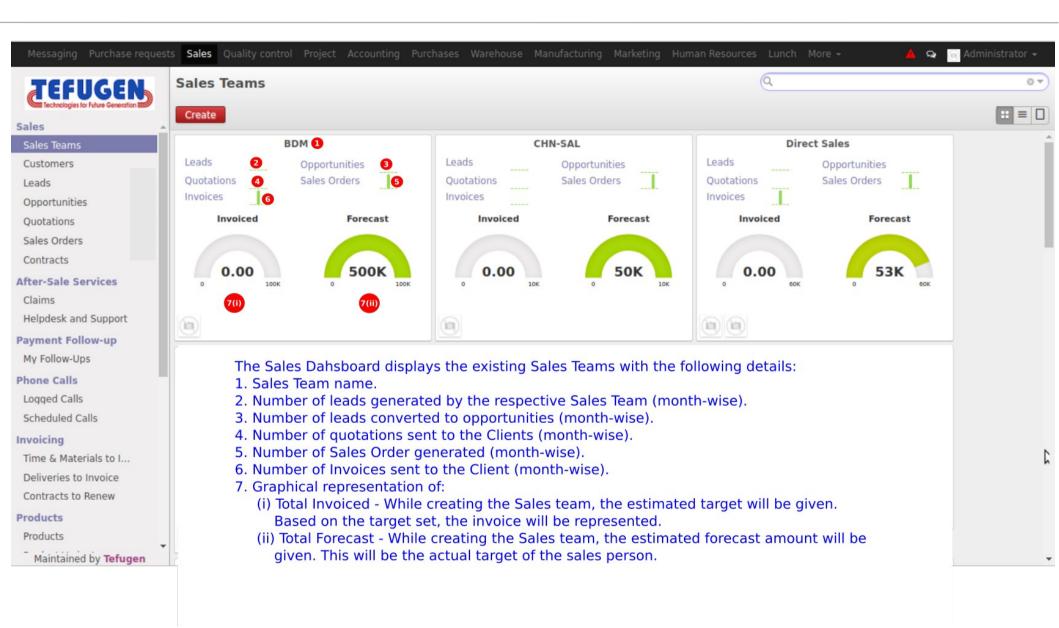

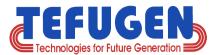

#### **Creating Sales Team**

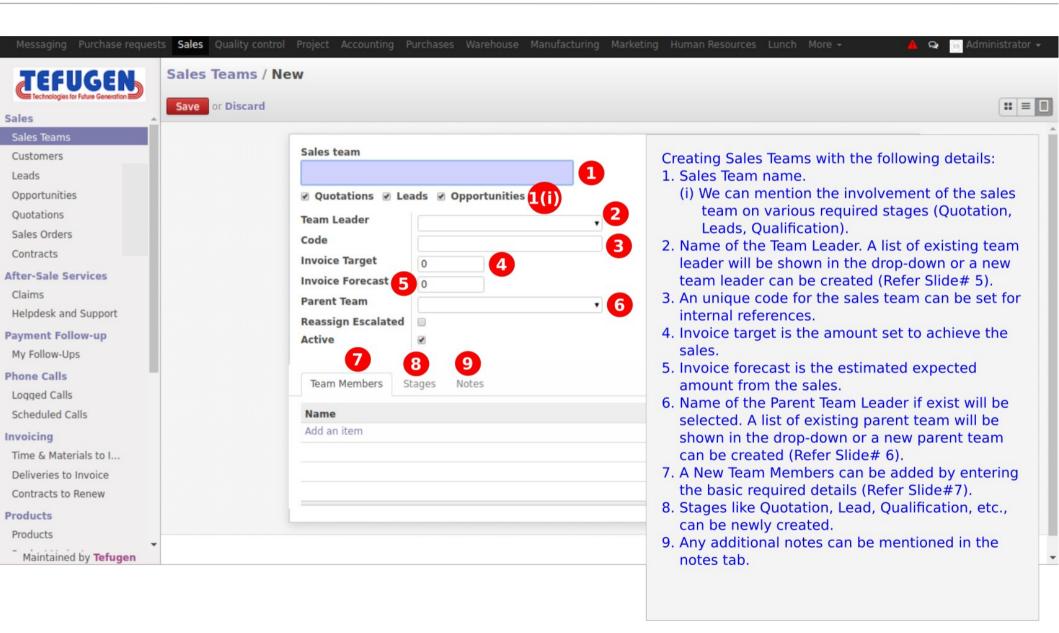

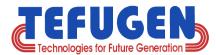

#### **Creating Team Leader**

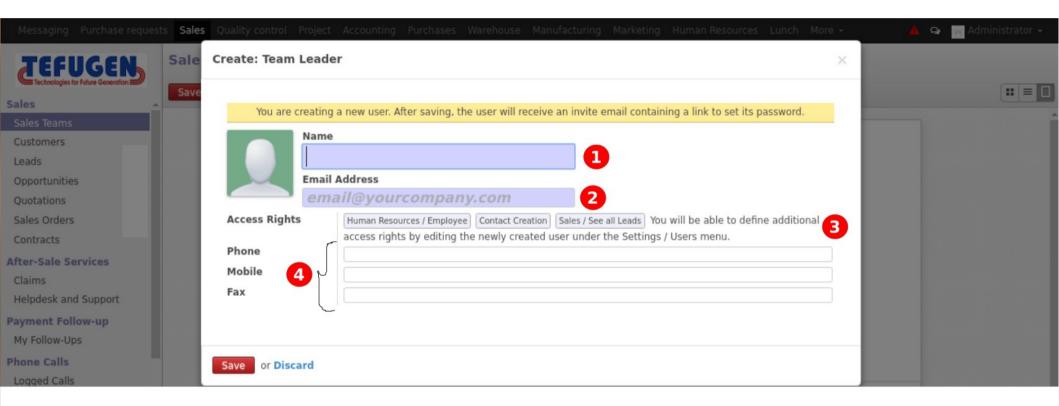

Creating Team leader with the following details:

- 1. Team leader name.
- 2. email address of the respective team leader.
- 3. If a team leader has responsibility on multiple departments, then the access rights can be given to the various departments.
- 4. Contact details of the Team Leader.

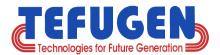

#### **Creating Parent Team**

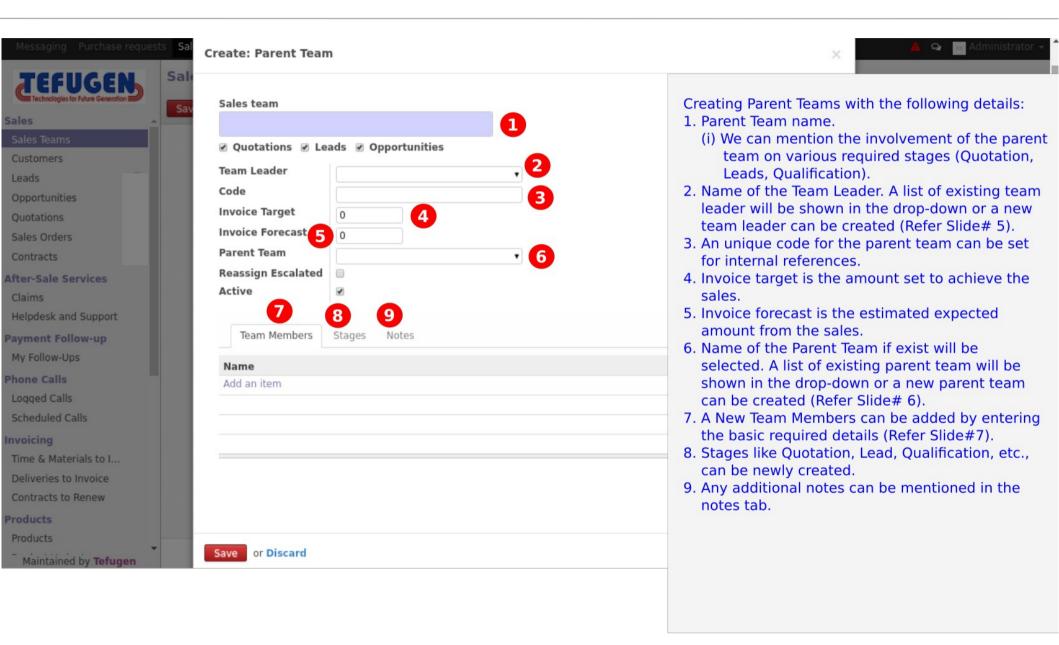

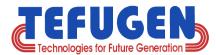

#### **Creating Team Members**

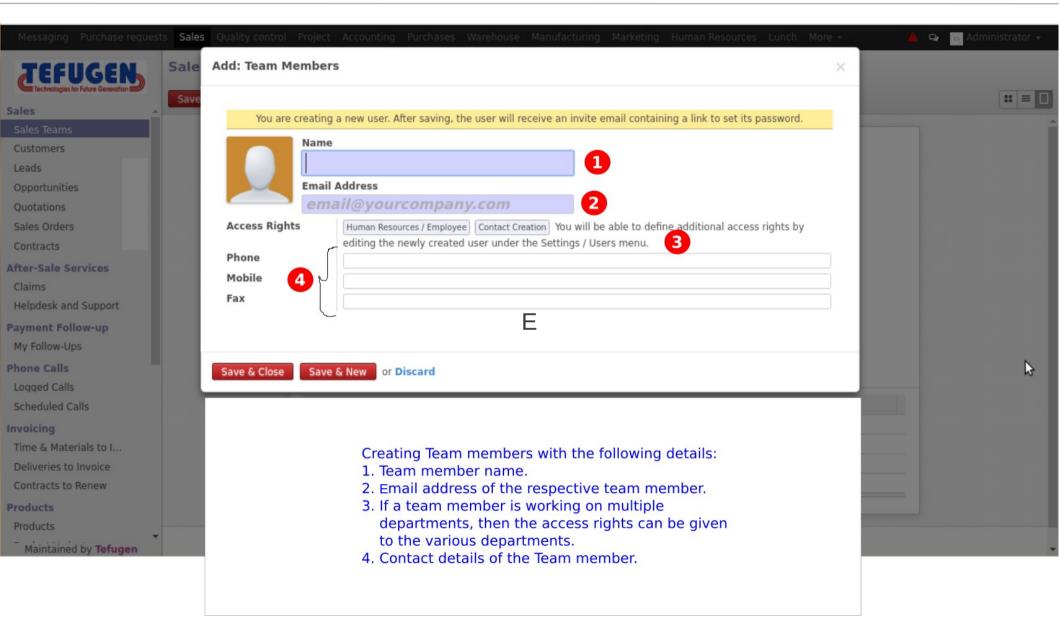

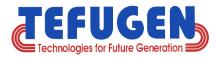

#### **Leads - Dashboards**

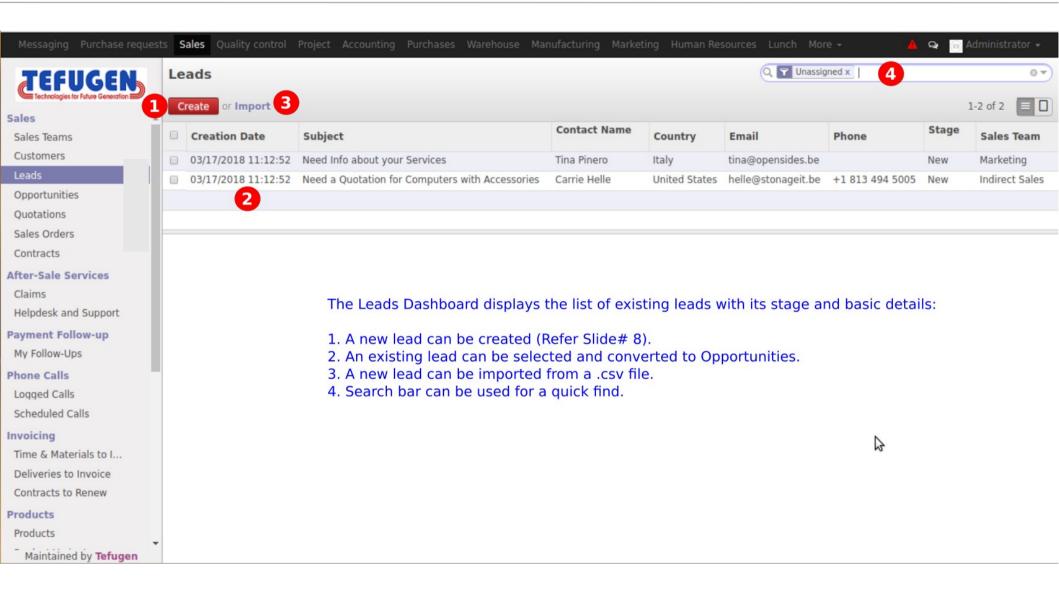

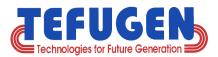

#### **Creating Leads**

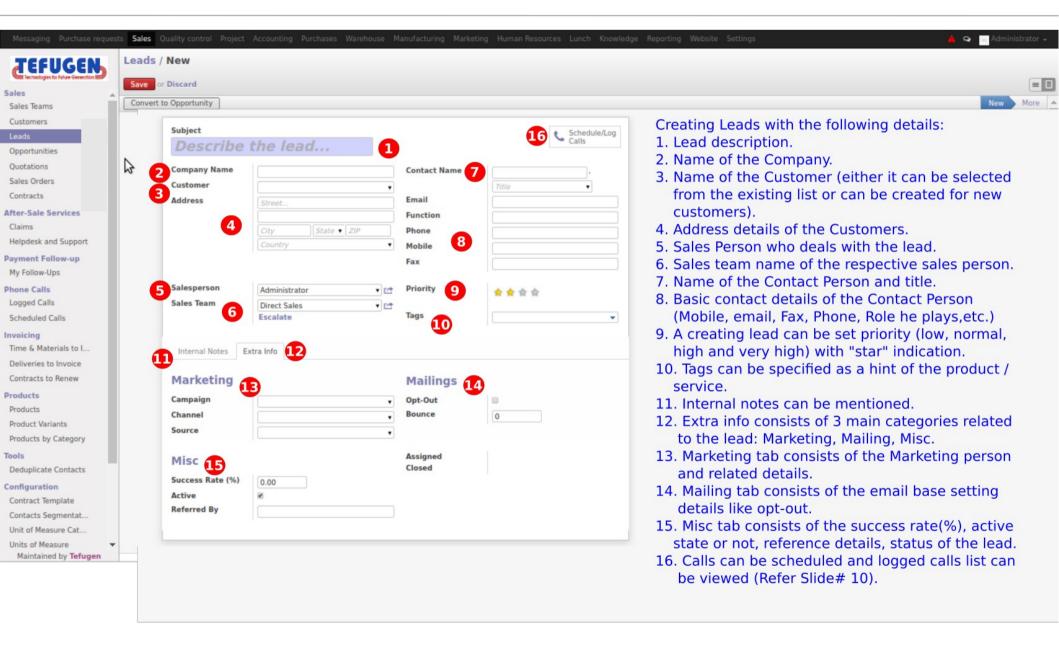

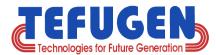

#### Call / Meeting Scheduling

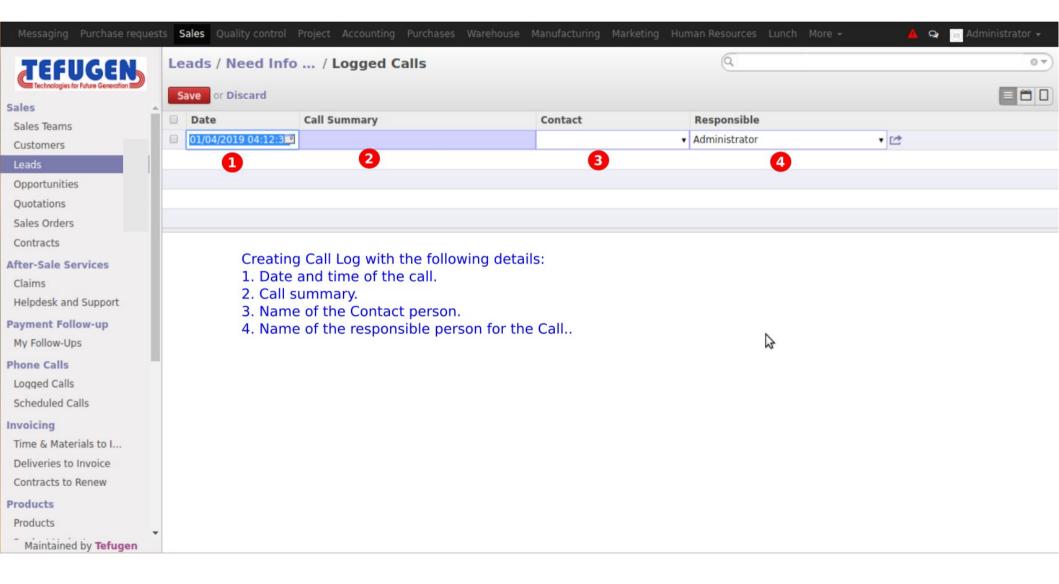

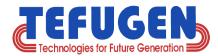

#### **Created Lead**

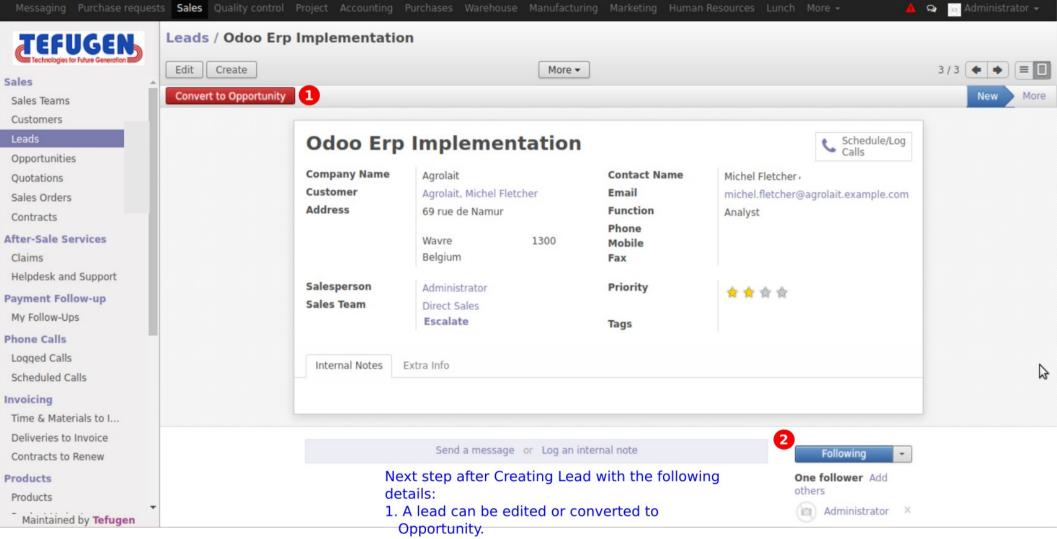

2. Followers of the lead can be added and the updates will be sent to all the followers.

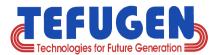

## **Converting to Opportunity**

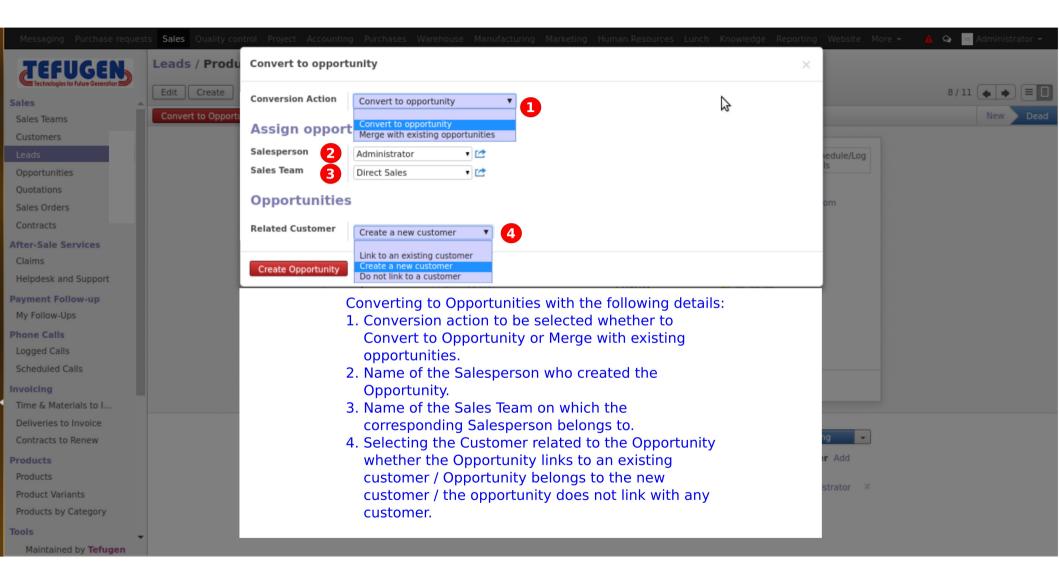

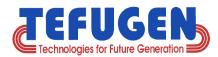

#### **Opportunities - Dashboard**

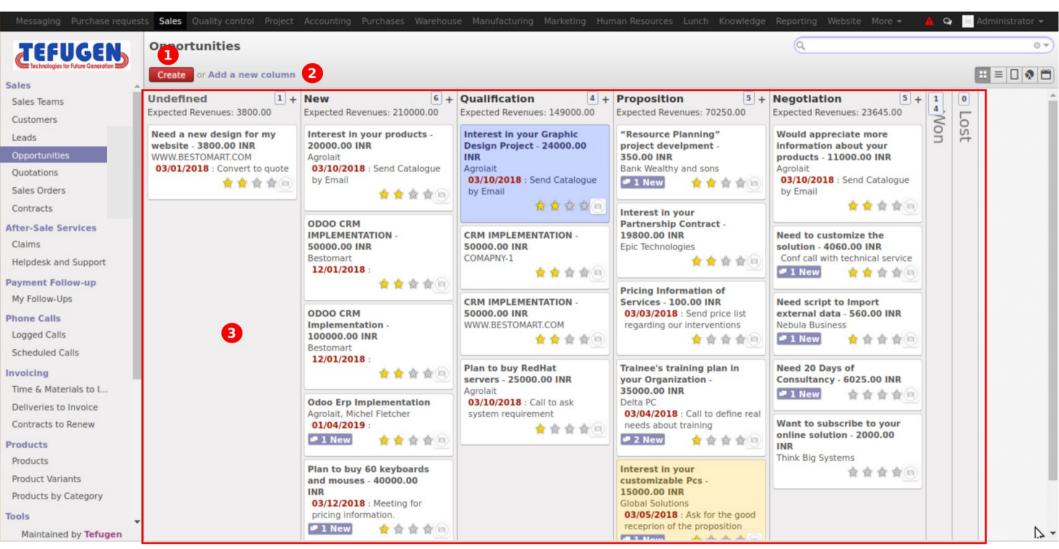

Opportunity Dashboard contains the following details:

- 1. A new Opportunity can be created.
- 2. A new Marketing campaign phase can be added.
- 3. The Kanban view of the existing phase with its respective Opportunity details

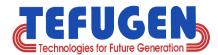

### **Creating Opportunity**

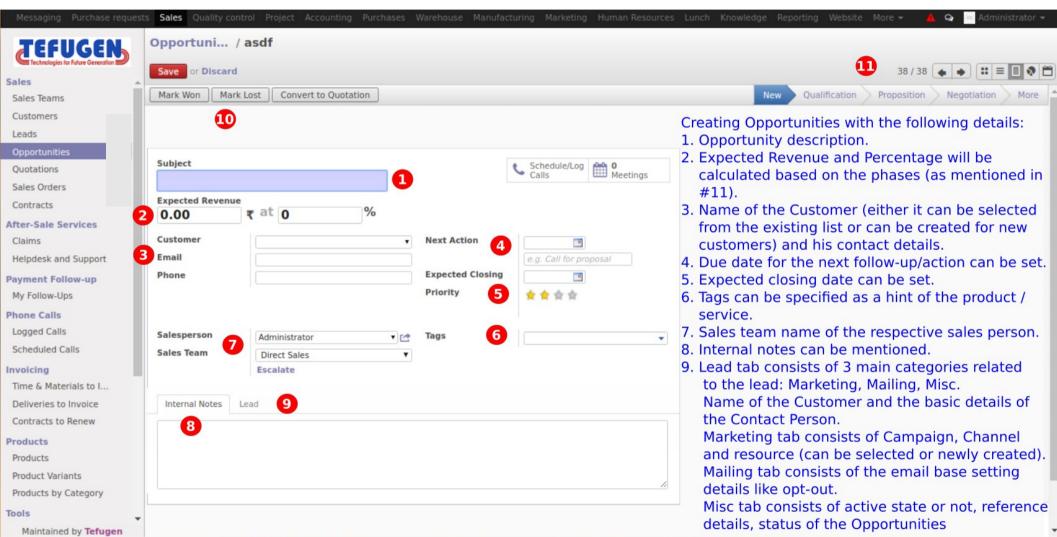

- 10. While creating opportunity, it can be marked as won, lost or convert to quotation.
- 11. The mentioned Phases in the Opportunity dashboard, will be visible and the opportunity can be moved directly to the required phase while creation.

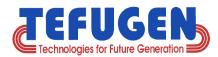

#### **Converting to Quotation**

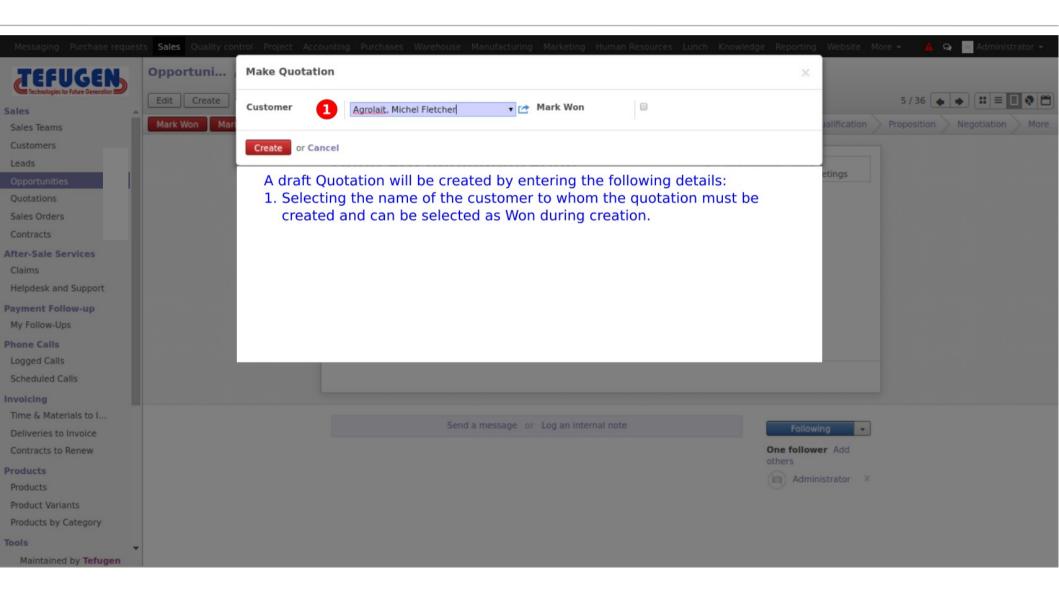

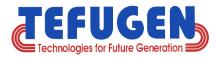

#### **Converted Quotation**

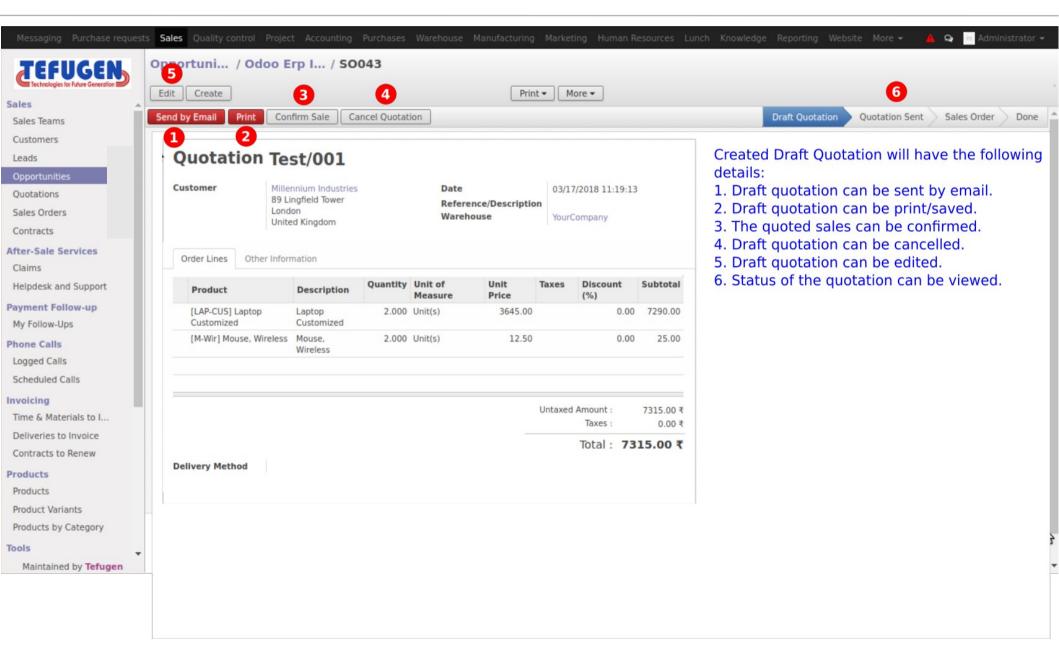

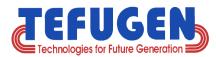

#### **Sending Email**

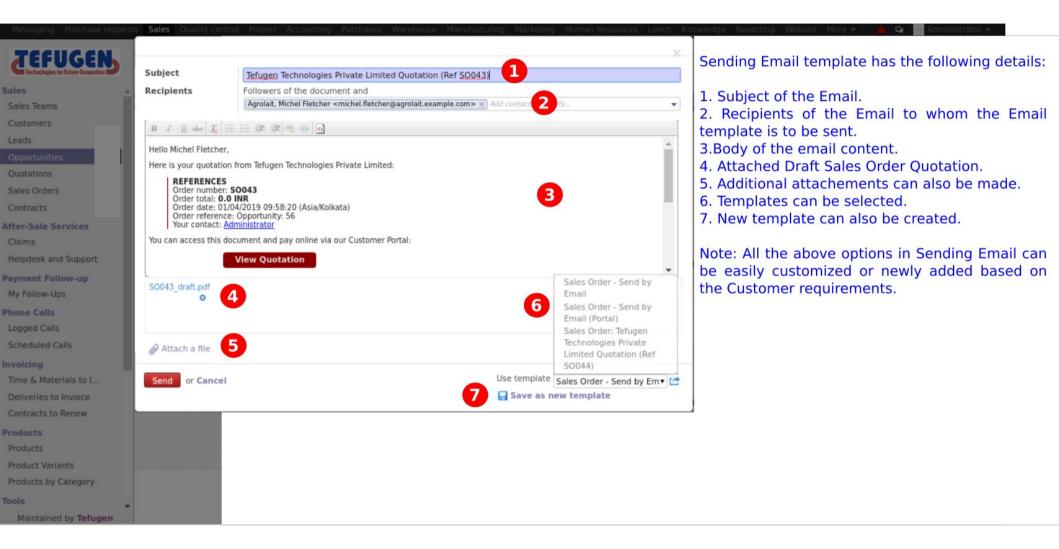

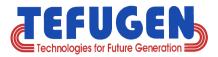

#### **Confirming Sales**

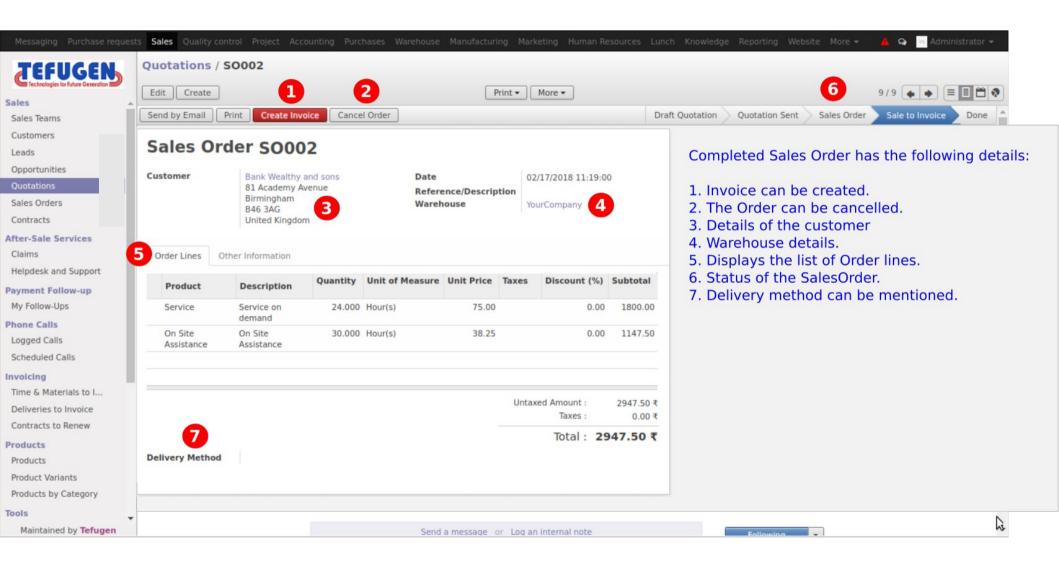

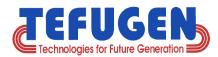

#### **Creating Invoice**

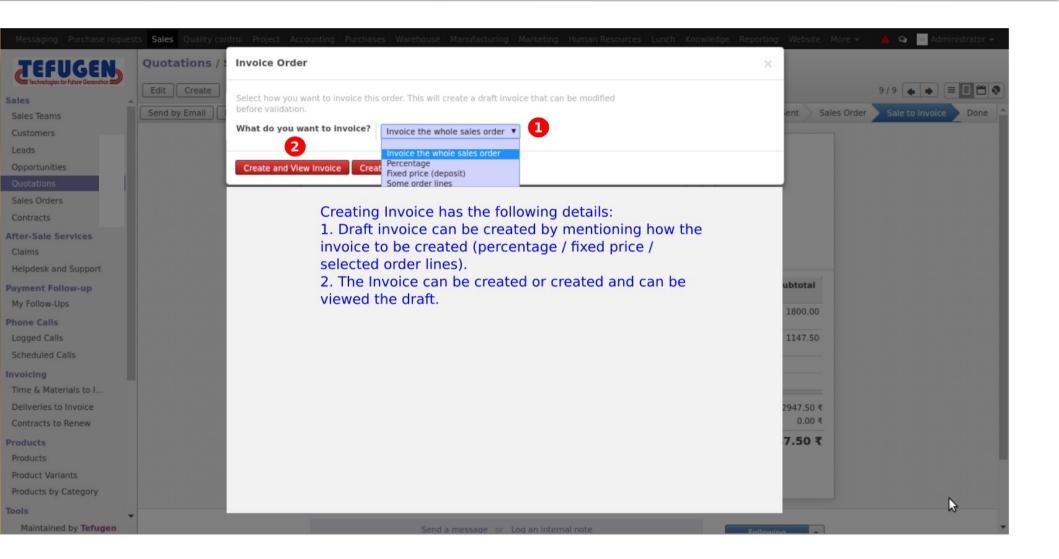

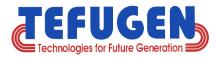

#### **Draft Invoice**

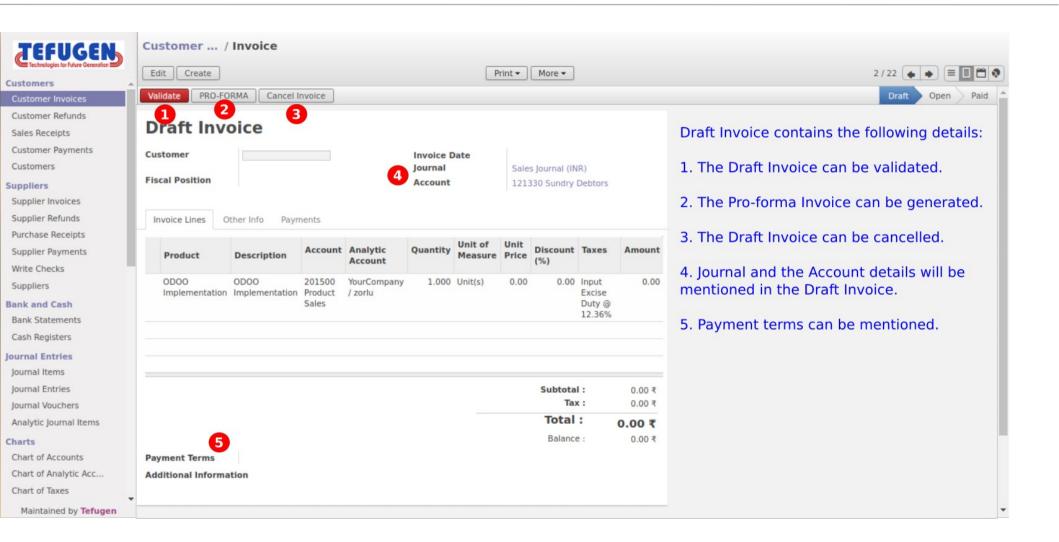

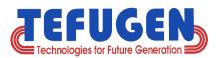

#### **Validating Invoice**

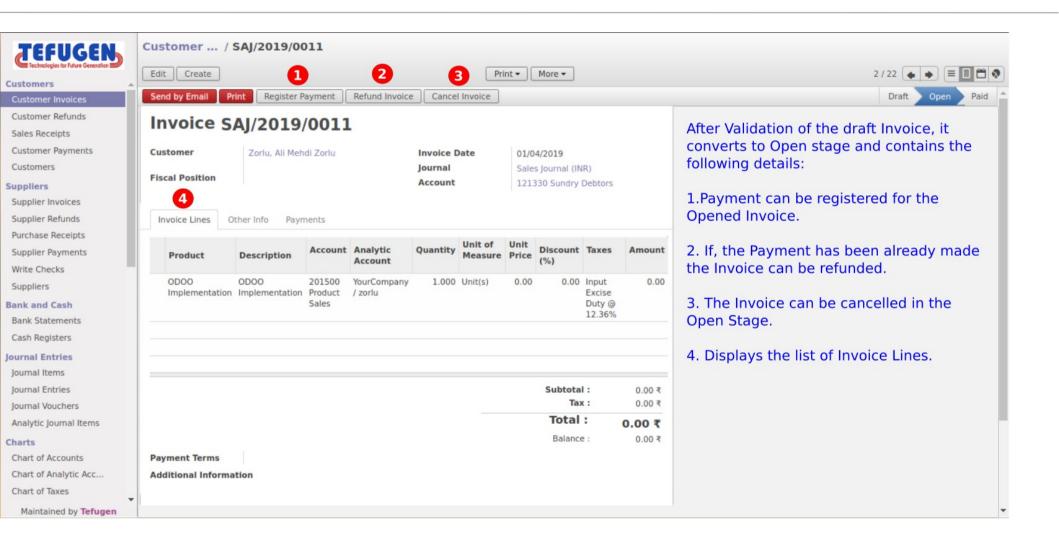

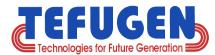

#### Payment and Refund - Payment Registration

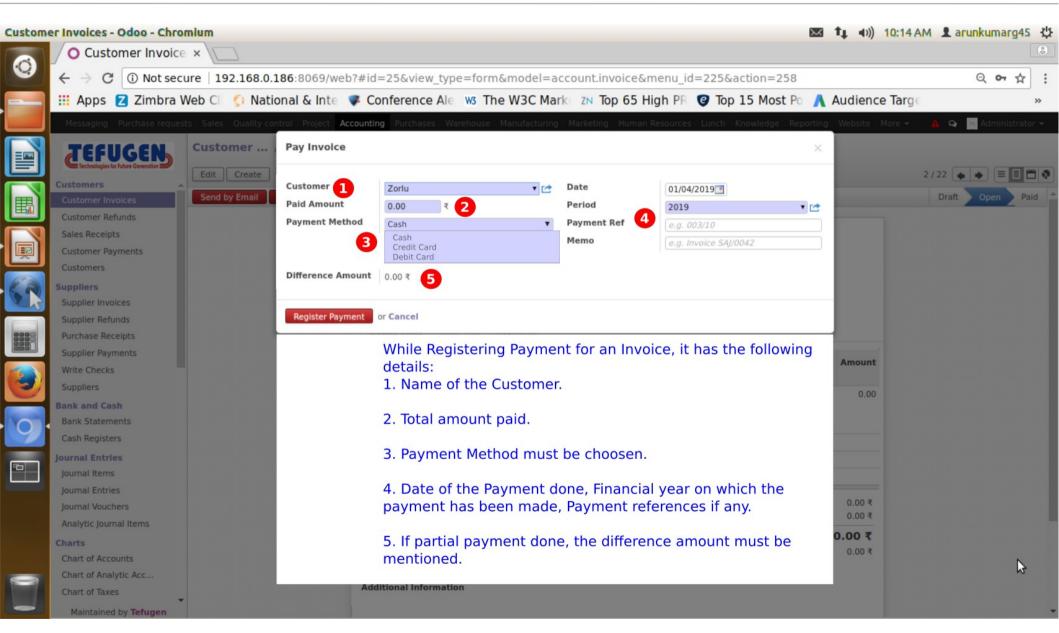

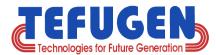

#### (contd.,) - Refund

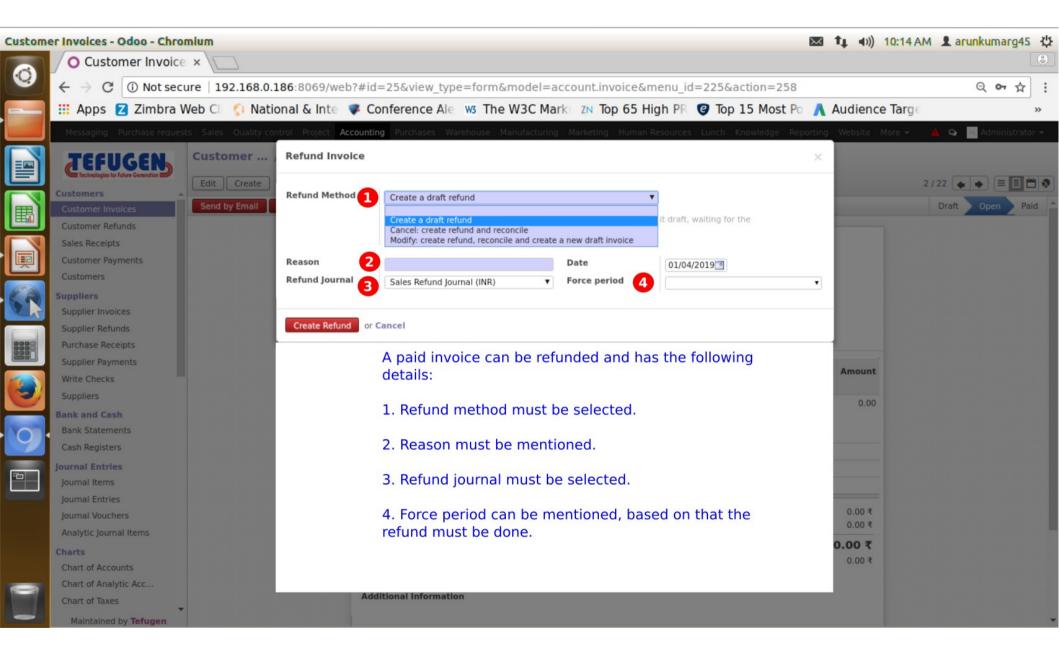

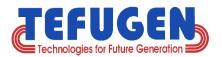

## **API Integration made Easy**

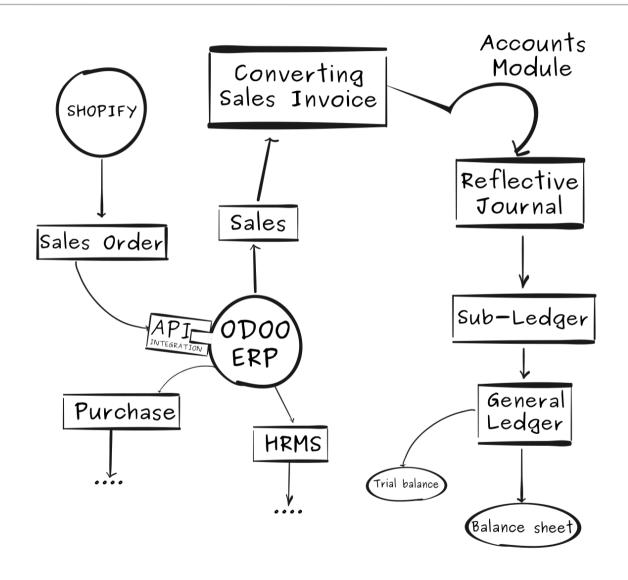

(and all modules integration can be done).

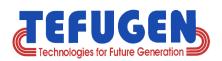

#### **Customers (Partial List)**

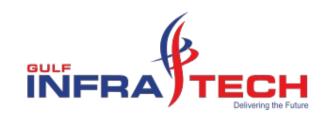

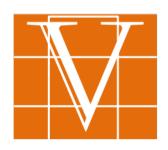

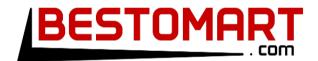

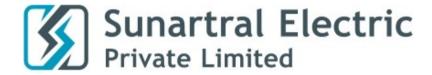

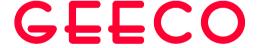

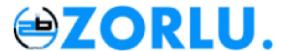

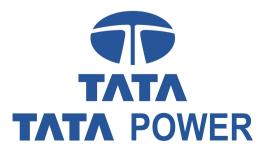

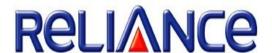

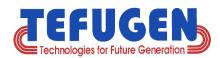

# Thank you

Our Business Knowledge, Your Winning Edge.

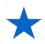

We would really appreciate your feedback. Please post your comment. Feel free to reach us at <a href="mailto:it.info@tefugen.com">it.info@tefugen.com</a> and Please visit <a href="mailto:www.tefugen.com">www.tefugen.com</a>